## **Grade Machine Starting a New Grading Period**

1. Click on "class" and select "grading periods."

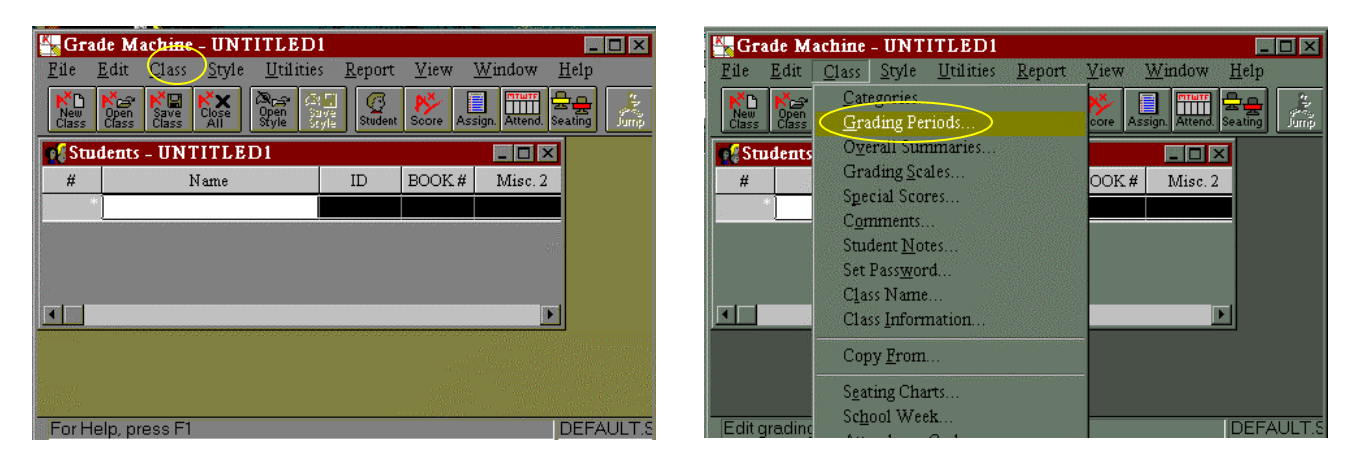

2. Change "description" from "Quarter 1" to "Quarter 2."

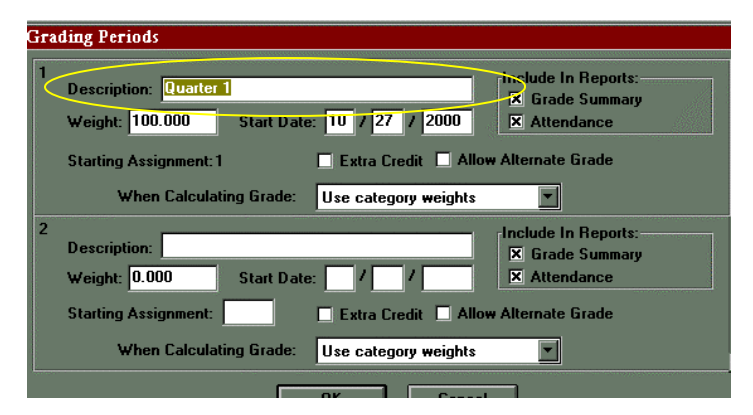

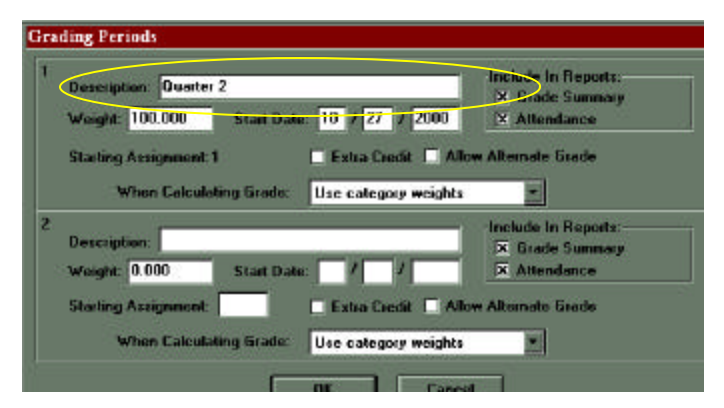

3. Starting date should be 10/30/00

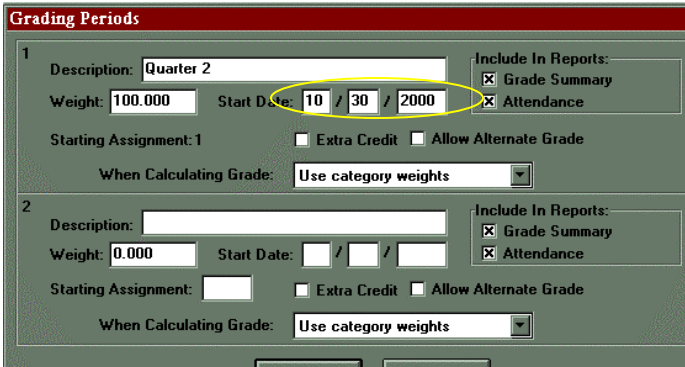